# **ArtNet-DMX Mux24**

User manual

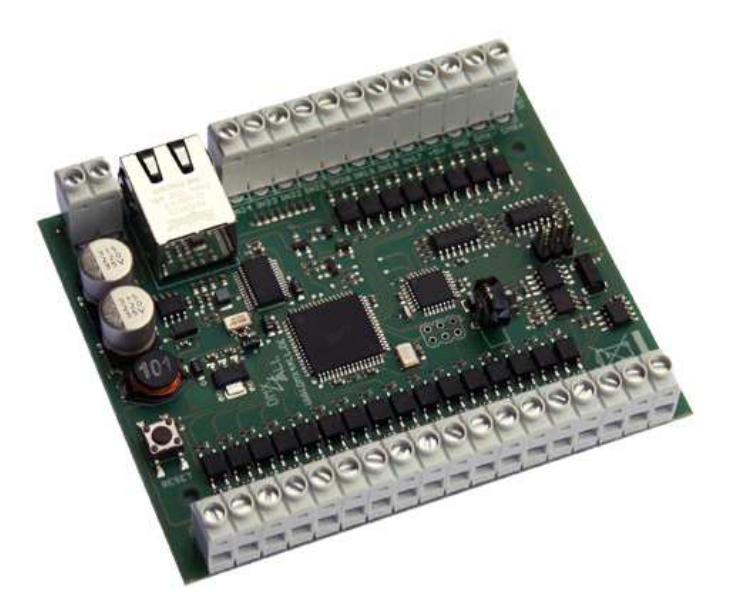

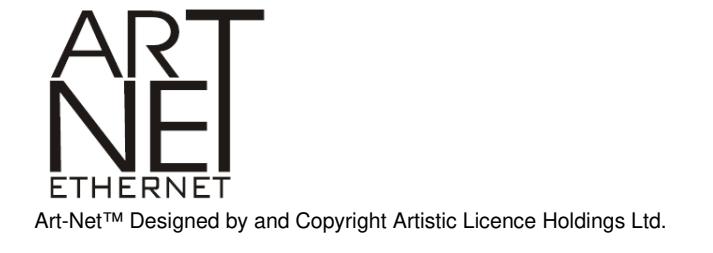

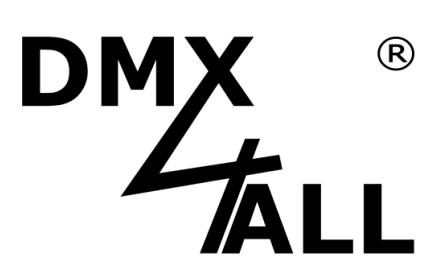

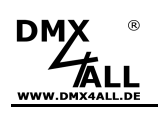

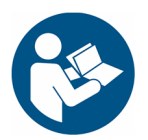

For your own safety, please read this user manual and warnings carefully before installation.

# Inhaltsverzeichnis

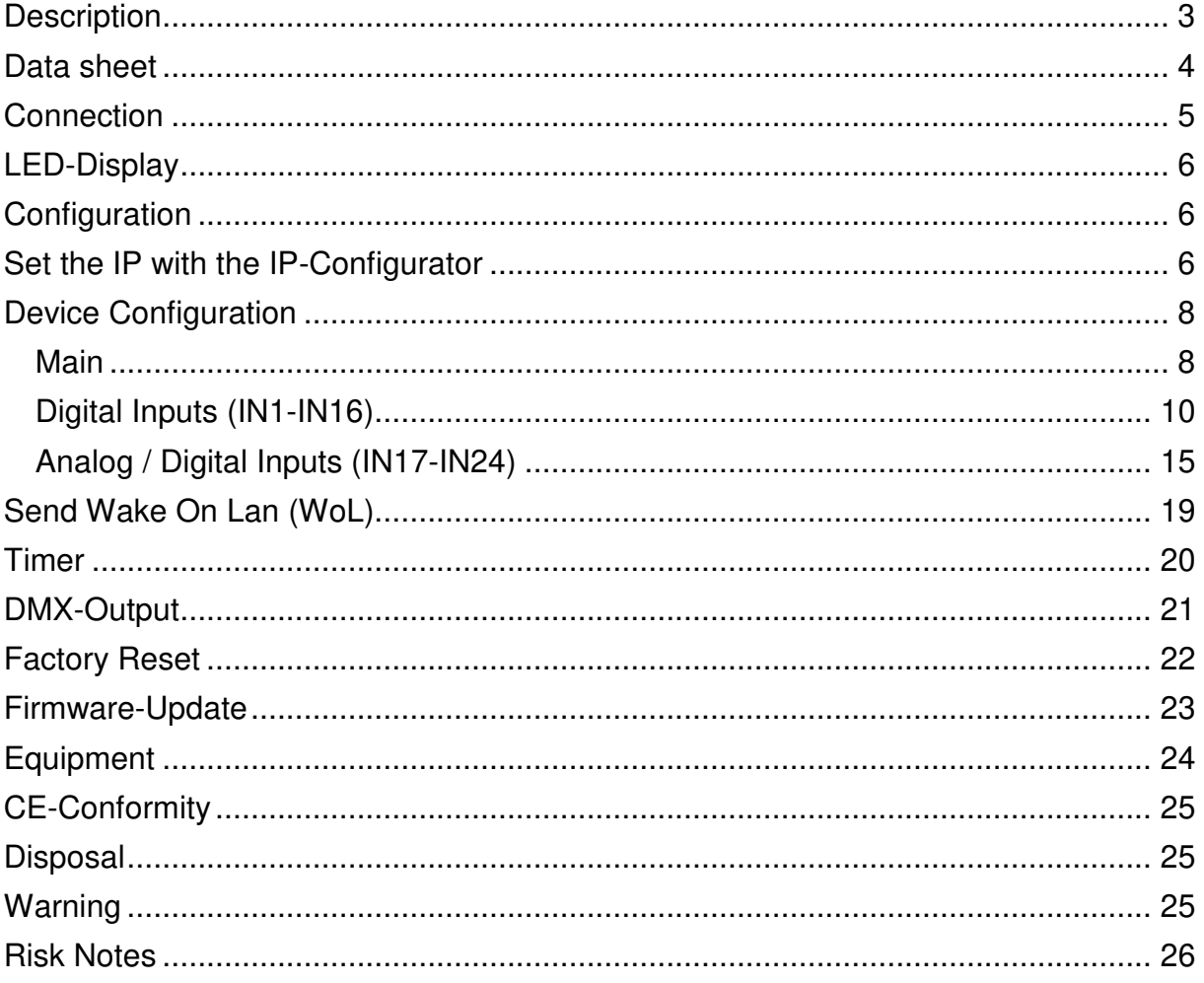

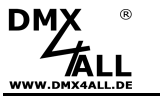

## **Description**

The **ArtNet-DMX Mux24** has 16 digital inputs and 8 additional inputs which are switchable for analog or digital. The output occurs via ArtNet and DMX.

#### **16 Long Distance Inputs**

16 digital inputs are available to connect buttons or switches. The inputs are designed as Long Distance Inputs, so the switching elements can also be mounted at a greater distance.

#### **8 switchable analog/digital inputs**

Furthermore, 8 inputs can be used analog or digital. Within the DIGITAL mode these inputs are designed as Long Distance Inputs. Within the ANALOG mode the inputs are able to convert analog signals by 0-10V or 0-5V into DMX-Values.

#### **Individually configurable**

Each input is individually configurable. Both, the function (mode) as well as the controlled DMX channels are adjustable for each input.

#### **4 configurable Timer**

4 separately configurable timer allow time-controlled on/off switching of DMX channels.

#### **Wake On LAN**

Send Wake On Lan (WoL) via button input or timer to start the device remotely.

#### **Easy Configuration**

A user-friendly configuration via a web browser allows quick and easy setting of all parameters. No special software is required, a normal web browser is enough. So, the configuration is possible at any time from a PC, smartphone or tablet. For easy adjustment of the IP we provide the IP-Configurator as PC-Tool or Android-App for free. This allows to leave the network settings unchanged and to configure the IP easily.

#### **Firmware-Update-Function**

To use future function, the ArtNet-DMX Mux24 provides a Firmware-Update-Function. It can be started via the web browser so no access to the device is necessary!

#### **Top-hat rail housing available**

Suitable for the ArtNet-DMX Mux24 the DIN rail housing 1050 is available as accessory.

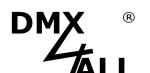

**Data sheet** 

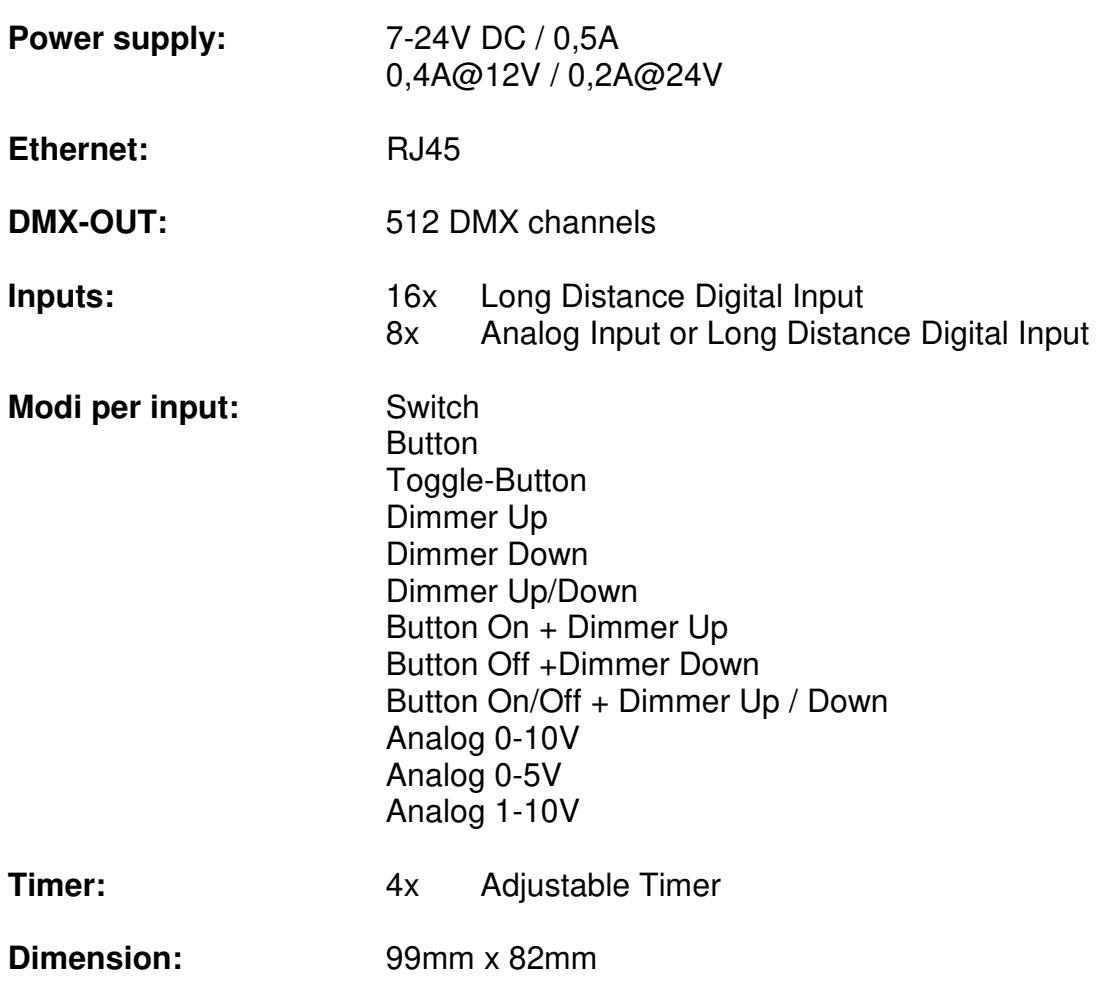

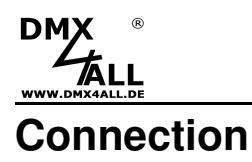

Ethernet **Analog 0-10V** ļ **Analog 0-5V Analog 1-10VPOWER 12-24V DC DMX OUT** 00000000000 **GND V+ GND DMX-DMX+ +5V IN24 IN23 IN22 IN21 IN20 IN19 IN18 IN17 DMX ArtNet-DMX Mux24 INS**<br>INSPERSEEINTING  $\boxed{\hbox{$\texttt{Q}$} \hbox{$\texttt{Q}$} \hbox{$\texttt{O}$} \hbox{$\texttt{O$ 

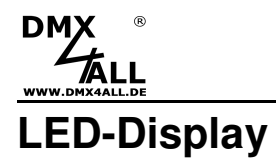

#### **LED green**

The green LED flashes, if there is no Ethernet connection available and lights permanent, if an Ethernet connection is available.

#### **LED yellow**

The yellow LED lights up as soon as data are received.

## **Configuration**

The **ArtNet-DMX Mux24** configuration occurs via a web-interface which can be called up via any web browser.

## **Set the IP with the IP-Configurator**

The **IP-Configurator** allows setting the IP-Address and the net mask also if the PCs network setting is not in the IP-Range of the ArtNet-DMX Mux24.

- Install the software IP-Configurator
- Connect the ArtNet-DMX Mux24 with the net mask and turn it on
- Start the software IP-Configurator

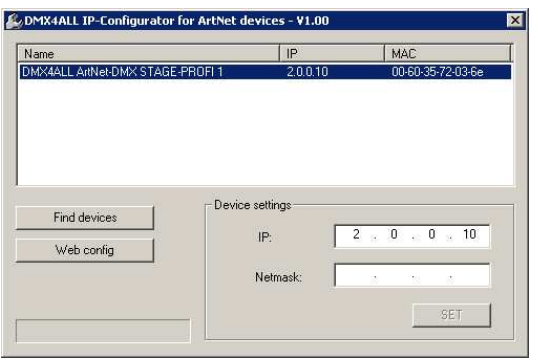

- The ArtNet-DMX Mux24 is shown in the list
- Click on the entry
- Enter the new IP and net mask
- Click SET

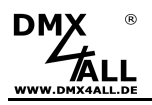

## **Set the IP with web browser**

The assigned **IP-Address** within the delivery status is **2.0.0.5** which will be used for the web-interface as well as for the ArtNet.

Set your computers network card to this IP range to access the IP address via the web browser.

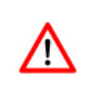

The PCs network settings must be the **IP-Address 2.0.0.1** and the **subnet mask** must be **255.0.0.0**.

> Please take further details from the ArtNet-Specifications.

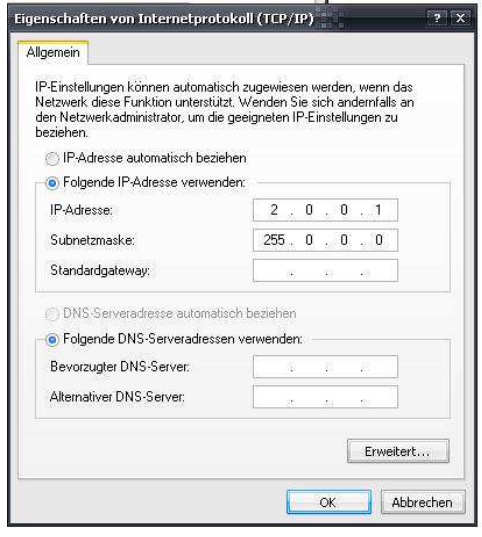

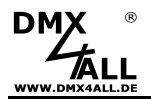

# **Device Configuration**

Please call up the IP of the ArtNet-DMX Mux24 within the web browser and address bar (delivery status: 2.0.0.5) and to get the following configuration side:

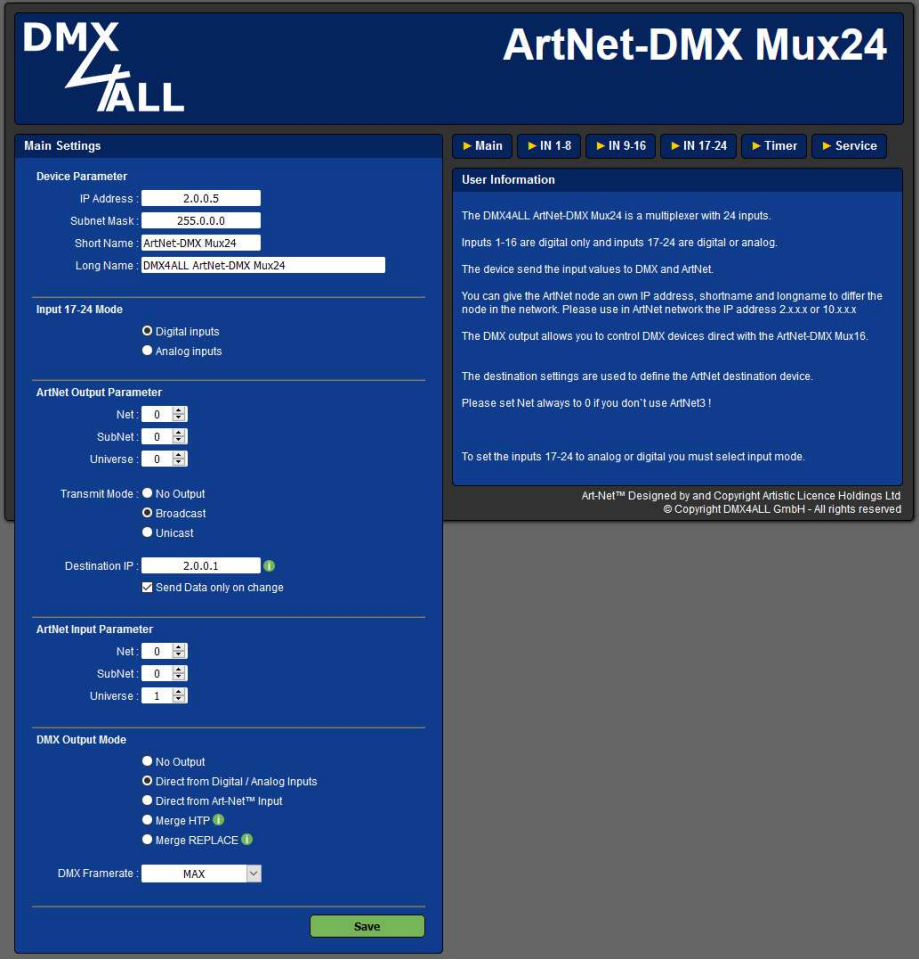

#### **Main**

#### **Device Parameter**

Each device needs an own **IP-Address** that the assignment occurs clearly  $\triangle$ within the network. Please use in accordance to the ArtNet-Specification the IP-Address 2.x.x.x or 10.x.x.x with the **net mask** 255.0.0.0 .

Any other IP address can also be used, such as 192.168.1.10 . In this case the netmask must be adjusted to 255.255.255.0 !

For a better distinction any name for the ArtNet-DMX Mux24 is possible.

The **short-name** is limited to 18 signs and the **long-name** to 64 signs.

# **DM Input 17-24 Mode**

The function of inputs 17-24 is set.

#### **ArtNet Output Parameter**

The ArtNet output parameters specify the values for the Art-Net™ output.

**Net** / **SubNet** / **Universe** (Port) are the Art-Net™ parameter defining the aim.

The **Transmit Mode** specifies how to output data via Art-Net™. **Broadcast** sends the Art-Net™ data to all devices. **Unicast** sends the Art-Net™ data to the destinations IP device.

Under **Destination IP** the IP address is entered to which the data is to be sent via Art-Net™ (unicast).

**Send only on change** suppresses the regularly repeated output of values via ArtNet.

#### **ArtNet Input Parameter**

The ArtNet input parameter specifies the values for the Art-Net™ reception.

**Net** / **SubNet** / **Universe** (Port) are the Art-Net™ parameter defining the source.

#### **DMX Output Mode**

The function of the DMX output is set.

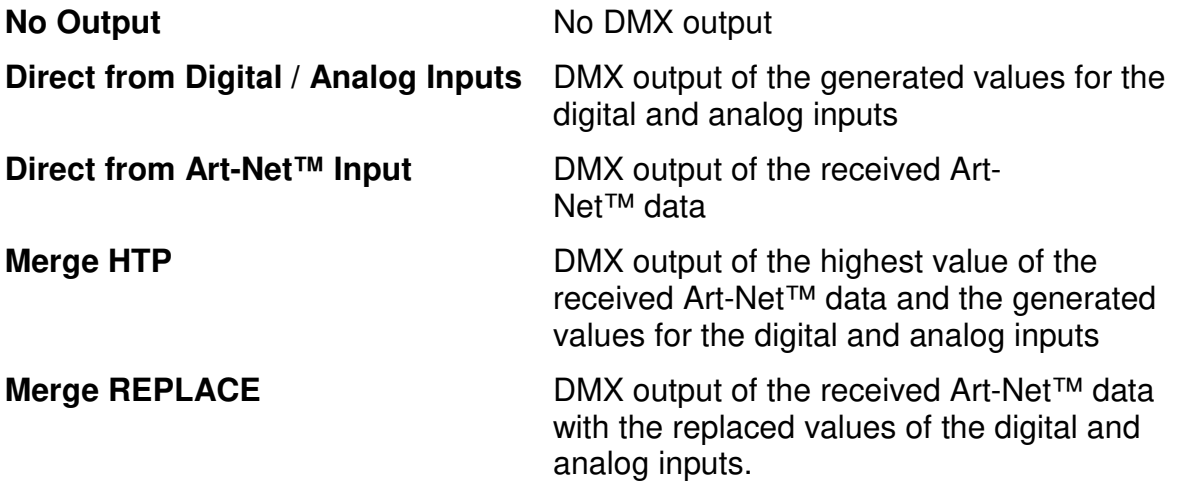

**SAVE** saves the configuration.

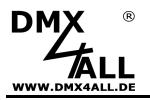

### **Digital Inputs (IN1-IN16)**

The digital inputs are designed as LONG DISTANCE inputs which allow using longer supply pipes to the switching elements.

The input wiring occurs with a switch or a button, connect to GND, as shown in the following outline:

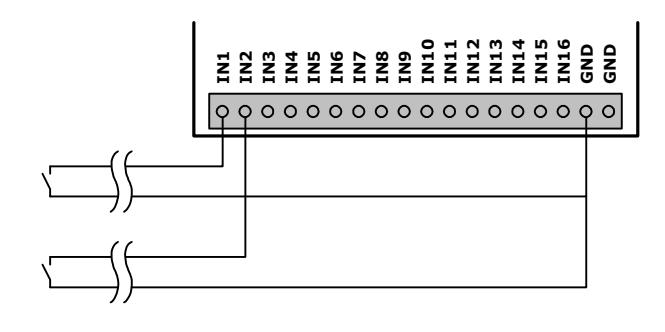

For the LONG DISTANCE inputs, we recommend cable lengths not exceeding  $\triangle$ 25m. Depending on the environment and cable type, longer distances may be possible.

The cable cross section should not be smaller than 0.5mm².

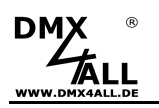

## **Configuration of the Inputs**

The inputs are configured via the web interface. Therefore, the both sites for configuration **Input 1-8** and **Input 9-16** are available.

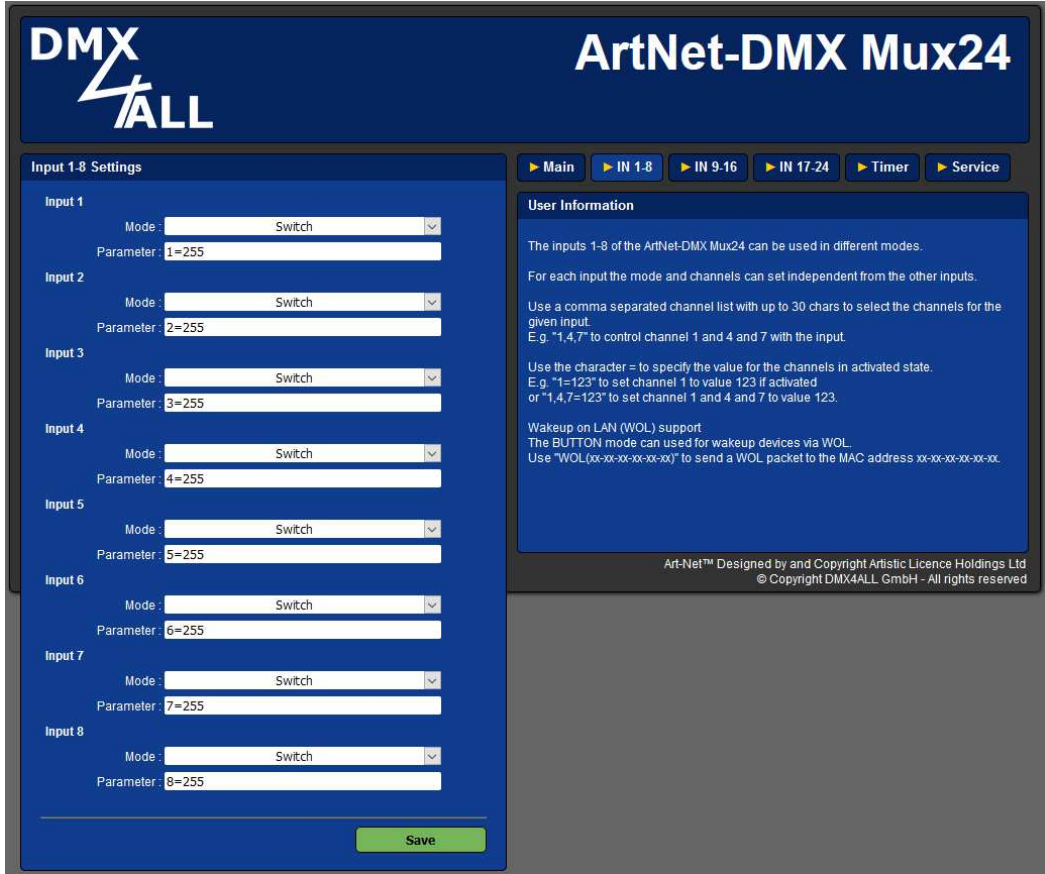

For the Input the **Mode** is selected separately.

The input field **Parameter** specifies which function is to execute, e.g. which DMX channel is to set to which DMX value. On the following pages the functions are described.

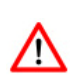

The processing of the input states takes place one after the other, from input 1 to input 24. If a DMX channel is used with several inputs, it must be ensured by the selection of the mode and the parameter specification that the DMX value is not overwritten.

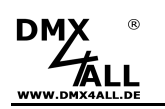

In the **Parameter** input field, the DMX channel and the DMX value that the corresponding input is to control are specified.

The DMX channel specification is to occur as decimal value from 1 to 512. If several DMX channels are controlled via one input, the individual DMX channels must be entered separately by a semicolon or comma.

Example:  $\sqrt{1}$   $\Rightarrow$  one single DMX channel  $,1;4;7"$   $\Rightarrow$  several DMX channel

Furthermore, in the mode Switch, Button and Toggle Button a value to be outputted can be specified. In this case a =VALUE must be added to the DMX channel specification, the specified value must lie in the range 0 to 255. If no value is specified, 255 (100%) is used.

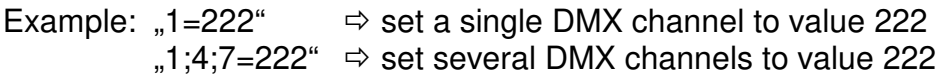

Several DMX channels can be set to different values in one parameter by separating the individual entries with a semicolon.

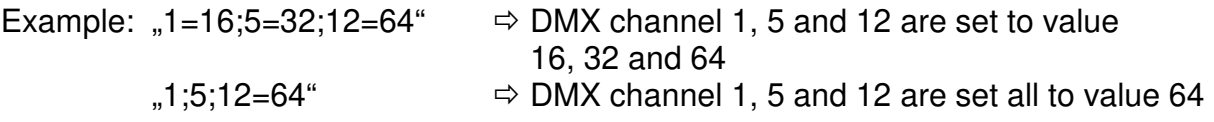

Serial DMX channels can be specified in short form by defining the DMX start channel and specifying the individual DMX values with a / in a row.

Example:  $\mu$ 1=16/32/64"  $\Rightarrow$  DMX channel 1, 2 and 3 are set to the values 16, 32 and 64.

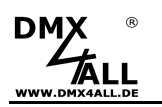

The following modes can be selected for each digital input:

#### **Switch**

The mode Switch sets the DMX channel(s) to the specified value as long as the input is controlled (operated).

If the input is not activated (not operated), the value 0 (0% / OFF) is set.

#### **Button**

The mode Button sets the DMX channel(s) to the specified value when the input is controlled (actuated).

#### **Toggle-Button**

The mode Toggle-Button toggles the DMX channel(s) between the specified value and 0 (0% / OFF) for each control (operation).

#### **Dimmer UP**

The mode Dimmer UP dims up the DMX channel(s) as long as the input is controlled (operated). The dimming process finishes when the value 255 (100%) is reached.

#### **Dimmer DOWN**

The mode Dimmer DOWN dims down the DMX channel(s) as long as the input is controlled (operated). The dimming process finishes when the value 0 (0%) is reached.

#### **Dimmer UP/DOWN**

The mode Dimmer UP/DOWN dims the DMX channel(s) up or down as long as the input is controlled (operated). The dimming process finishes when the value 255 (100%) is reached during dimming up / the value 0 (0%) during dimming down. The dimming direction is changed when the input is not activated (released).

#### **Button ON + Dimmer UP**

The mode Button ON + Dimmer UP dims up the DMX channel(s) as long as the input is controlled (operated) for a longer time. The dimming process is finished when the value 255 (100%) is reached.

A short activation (operation) switches the DMX value on.

#### **Button OFF + Dimmer DOWN**

The mode Button OFF + Dimmer DOWN dims down the DMX channel(s) as long as the input is controlled (operated) for a longer time. The dimming process is finished when the value 0 (0%) is reached.

A short activation (operation) switches the DMX value off.

#### **Button ON/OFF + Dimmer UP/DOWN**

The mode Button ON/OFF + Dimmer UP/DOWN dims the DMX channel(s) up or down as long as the input is controlled (operated) for a longer time. The dimming process is finished when the value, 255 (100%) with dimming up / the value 0 (0%) with dimming down, is reached. The dimming direction is changed when the input is not controlled (released).

A short activation (operation) switches the DMX value on / off.

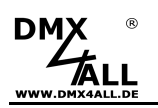

#### **Use digital inputs as binary inputs**

For the digital inputs there are the possibilities to build one output value away several inputs.

In this case the input must be configured as Switch.

The specification for the channels needs than an  $+=$  VALUE. So, for the specified channels the value will be added.

A possible configuration for an 8Bit-binary input is as follows:

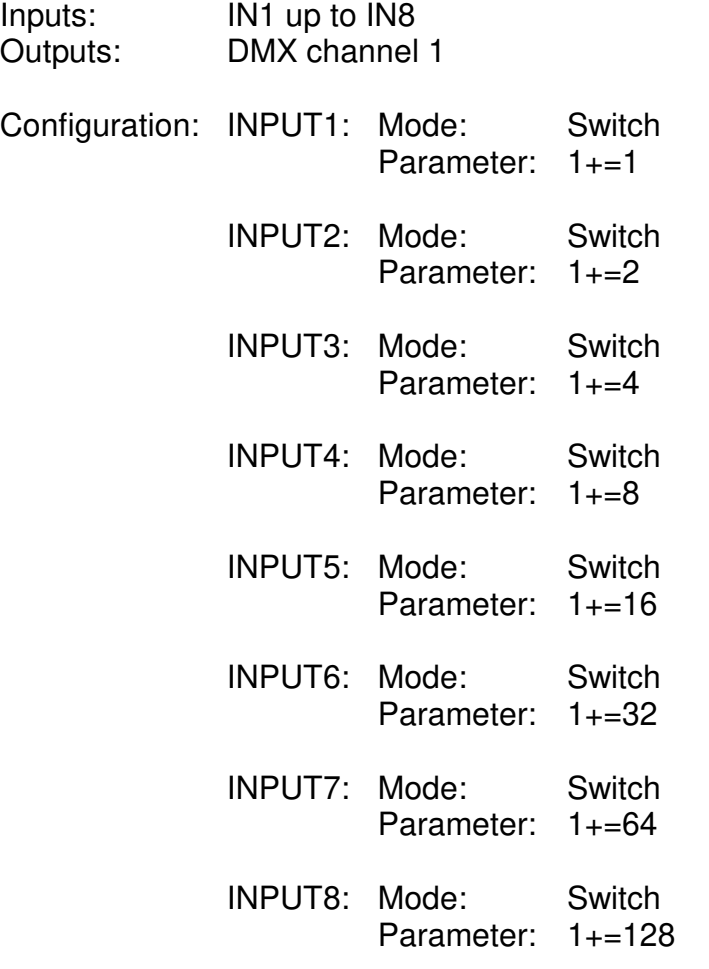

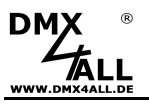

## **Analog / Digital Inputs (IN17-IN24)**

The analog/digital inputs are adaptable for using as LONG DISTANCE digital inputs or analog inputs.

The inputs will be configured via the web-interface.

The selection, if the inputs should be used analog or digital, occurs in on the site MAIN. On the configuration site **Input 17-24** the function of the single channels will be determined.

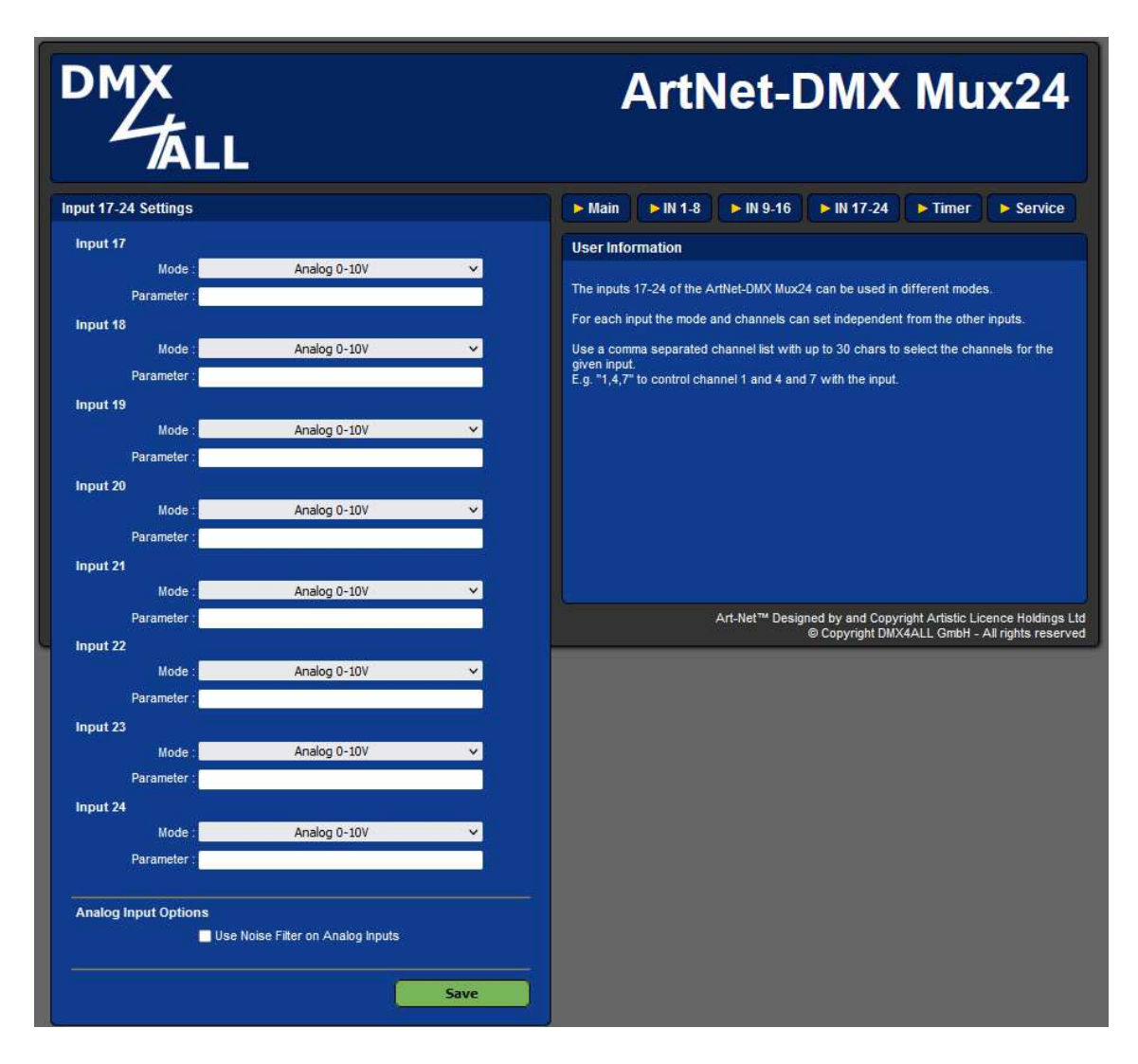

The wiring can occur in several ways

#### **Connection with external analog signal (0-10V / 0-5V / 1-10V)**

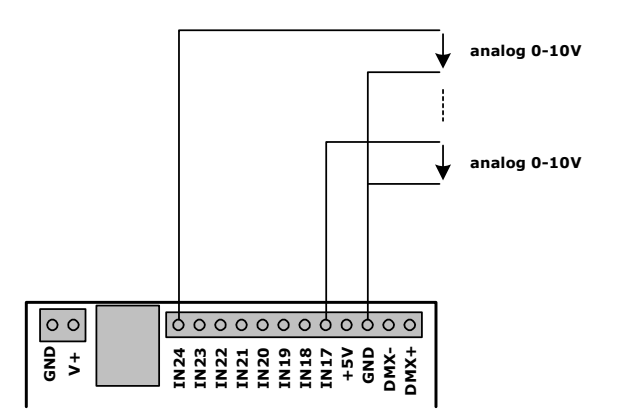

#### **Connection with potentiometer**

(Modi must be 0-5V) **Connection with potentiometer**<br>
(Modi must be 0-5V)<br> **Connection as digital input**<br>
The wiring as LONG DISTANCE digital input<br>
to GND as shown in the following picture: **GND V+ BOOK**<br>**BOOK**<br>**INANABARA**<br>INNINS **10k 10k**

#### **Connection as digital input**

The wiring as LONG DISTANCE digital input occurs with a switch or button, connect

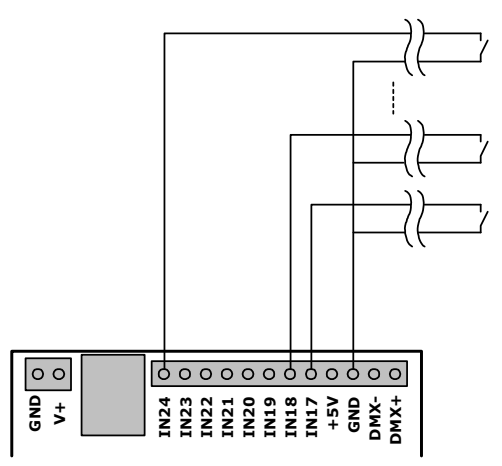

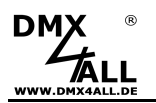

#### **Fit the output values of the analog inputs**

For the analog inputs it is possible to adjust the assignment of the input value to the output value.

In this case, the input must be configured as analog 0-10V and the assignment must be adding in the parameter input.

To adjust the assignment, a parameter input according to the following structure is necessary:

#### **CH=[INL-INH]:[OUTL-OUTH]**

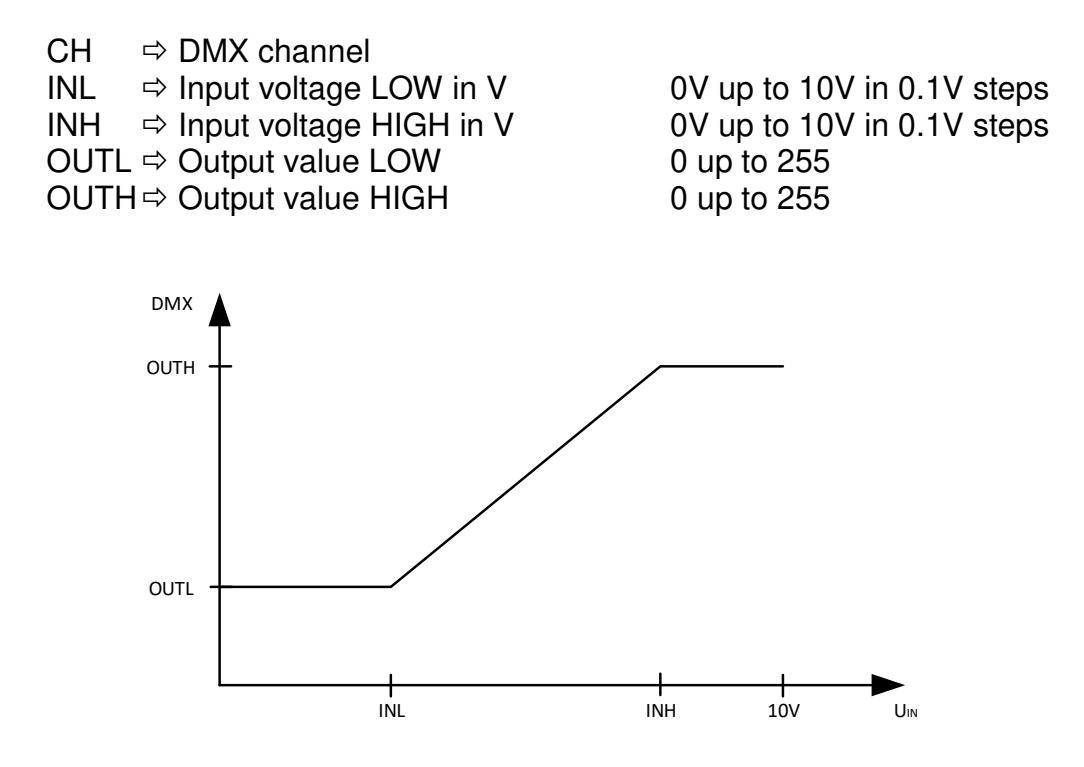

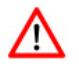

The analog input must be configured as analog 0-10V and INL must be smaller than INH !

Example:

"17= $[2.5V-8V]$ : $[40-180]$ "  $\Rightarrow$  Output occurs on DMX channel 17; Up to a voltage of 2.5V the DMX value 40 will be outputted; Between 2.5V and 8V the output value is outputted linearly from 40 up to 180; From a voltage of 8V the DMX value 180 is

outputted.

2.5V 8V 10V 40 180 DMX .<br>Uin

 $0.54=[2.5V-8V][180-40]$ "  $\Rightarrow$  Output occurs on DMX channel 54; Up to a voltage of 2.5V the DMX value 180 will be outputted;

Between 2.5V and 8V the output value is outputted linearly from 180 up to 40; From a voltage of 8V the DMX value 40 is outputted.

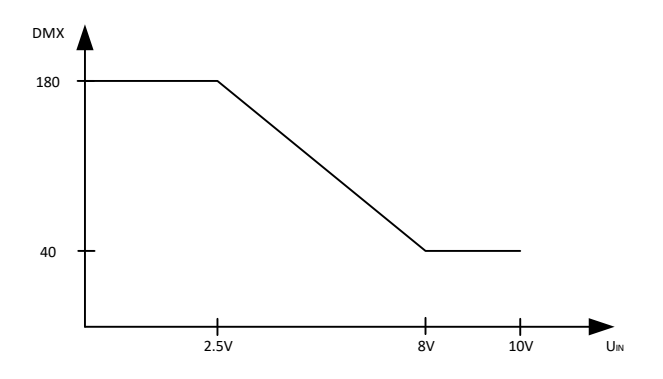

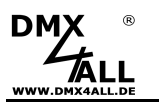

## **Send Wake On Lan (WoL)**

The ArtNet-DMX Mux24 can send a Wake On Lan (WoL) message via Ethernet when an input is activated (selected).

For this the mode Button must be selected and as parameter "WoL(xx-xx-xx-xx-xxxx)" specified.

xx-xx-xx-xx-xx-xx is to be replaced by the MAC ID of the target device.

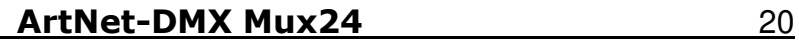

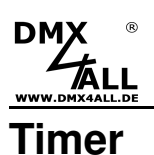

The **ArtNet-DMX Mux24** offers 4 timer. Each of these have a time for switch-on and a time for switch-off as well as a selection for the weekdays on which the timer should be active.

The channel on which the timer should work will be specified as decimal value from 1 up to 512. If several channels should be controlled via the timer, so the single values must be entered separately with a comma.

For example a single channel with "100" or several channels with "100,110,120".

Furthermore, it is possible to specify to be outputted. In this case the channel specifications need an =VALUE, e.g. "100=222" to set channel 100 to 222. If no value is specified, 255 (100%) is outputted, the specified value must be in the range 0 to 255.

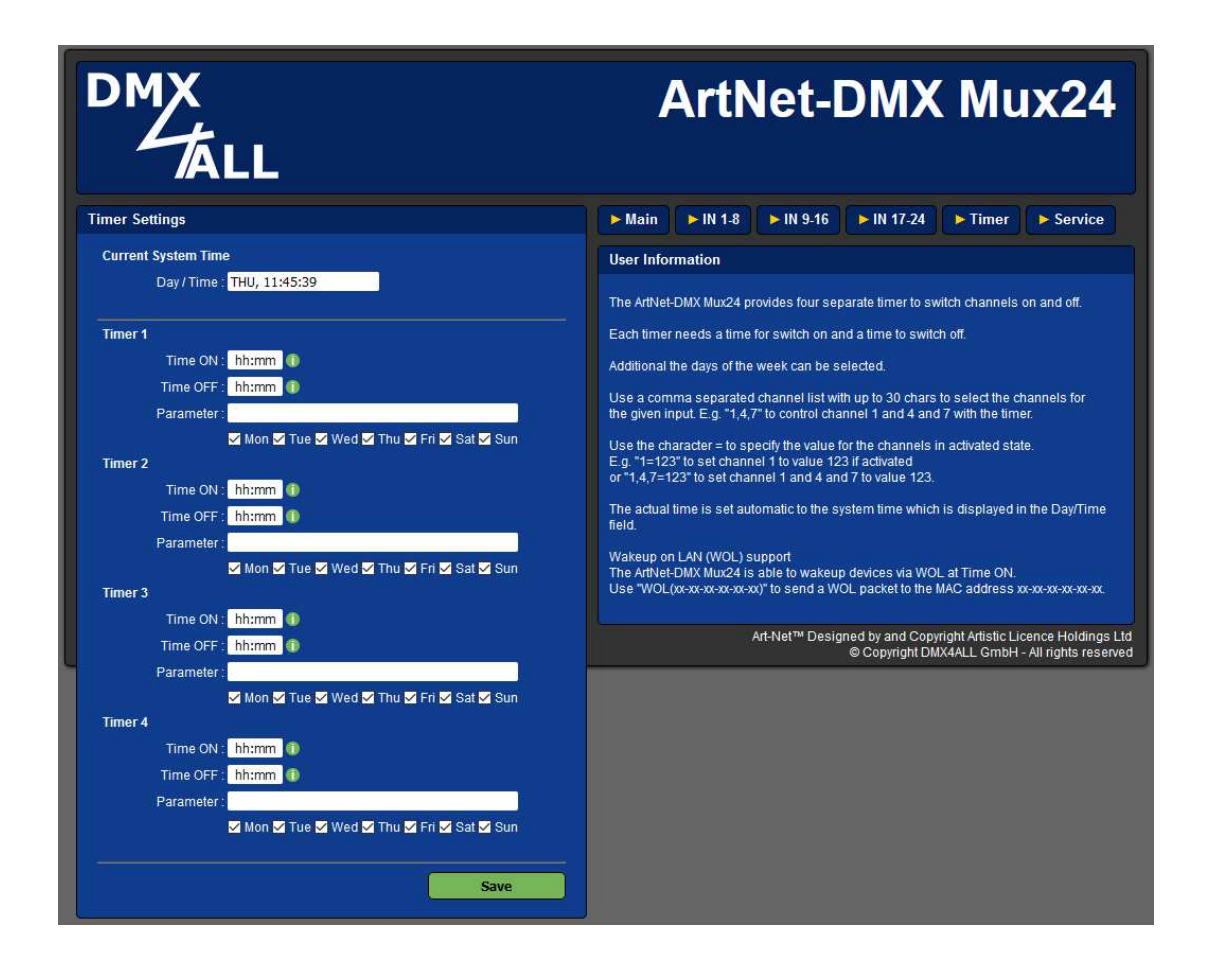

With **Save** the settings will be stored and the current time will be adopted in the ArtNet-DMX Mux24, from the device on which the website was called.

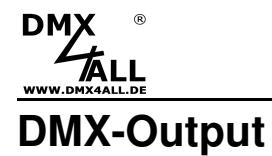

The **ArtNet-DMX Mux24** has a DMX-Output which can be used to connect DMX-able devices directly.

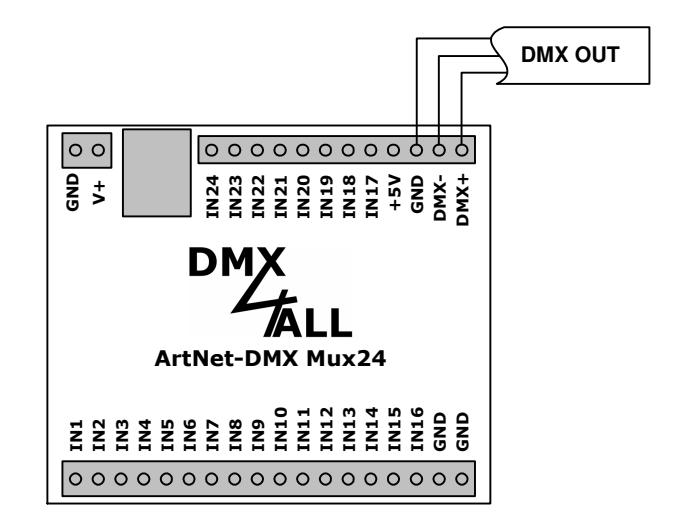

At the DMX-Output a DMX-Signal with 512 DMX-Channels will be outputted. The values of the DMX-channels will be determined via the digital inputs and the configuration.

The configuration must occur via the web interface.

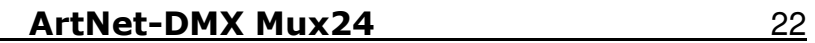

# **Factory Reset**

**DM** 

The **ArtNet-DMX Mux24** can be set into the delivery status via the button.

Please proceed as follows:

- Turn off the device
- Push button and hold
- Turn on the device
- The yellow LED flashes
- Release button
- Push button again and hold
- The green and yellow LED flashes now for ca. 10 seconds alternately
- Release button meanwhile
- Now the Reset is in progress and the LEDs flashes 3x simultaneously as confirmation

Alternatively, you can restore the delivery status via the web browser:

- Open Global Settings into web-browser
- Enter the code "7319" within the input field under Factory Defaults
- Click Save
- Then wait 10 seconds minimum

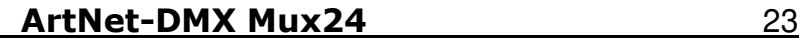

# **Firmware-Update**

**DM** 

The **ArtNet-DMX Mux24** has an **update function** which allows transferring prospective Firmware-versions.

Please proceed as follows:

- Turn off the device
- Push button and hold
- Turn on the device
- The yellow LED flashes
- Release button
- Generate a net-work connection to the PC
- Start the Update-Software **DMX4ALL LAN-Updater**
- Select the ArtNet-DMX Mux16 from the list
- Click Firmware-Update
- Select Firmware-file (.bin) and confirm
- Please wait until the Update has finished

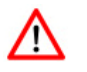

If an error occurs during the update, you can start from the beginning any time.

Alternatively, you can activate the Firmware-Update via the web-browser:

- Open the Update into the web-browser
- Enter the displayed code "1379" into the input field and click Send.
- Start the Update-Software **DMX4ALL LAN-Updater**
- Select the ArtNet-DMX Mux24 from the list
- Click Firmware-Update
- Select Firmware-file (.bin) and confirm
- Please wait until the Update has
- Click in the web-browser to Back to Mainpage

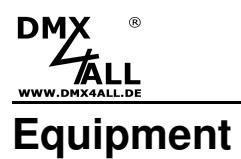

**Top-hat rail housing 1050** 

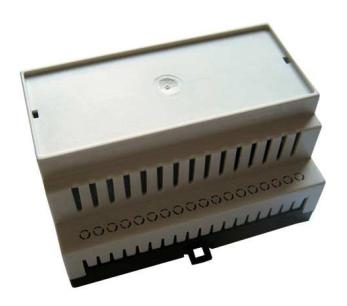

**Power supply 12V** 

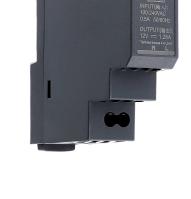

**Network cable** 

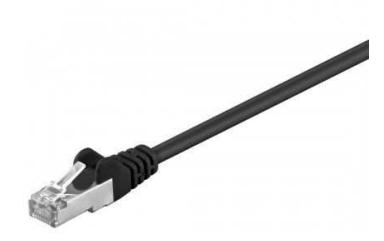

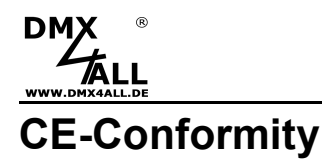

This assembly (board) is controlled by a microprocessor and  $\epsilon$ uses high frequency. In order to maintain the properties of the module with regard to CE conformity, installation into a closed metal housing in accordance with the EMC directive 2014/30/EU is necessary.

## **Disposal**

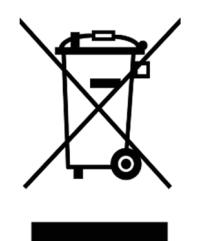

Electronical and electronic products must not be disposed in domestic waste. Dispose the product at the end of its service life in accordance with applicable legal regulations. Information on this can be obtained from your local waste disposal company.

## **Warning**

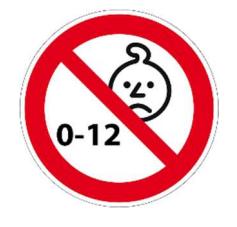

 This device is no toy. Keep out of the reach of children. Parents are liable for consequential damages caused by nonobservance for their children.

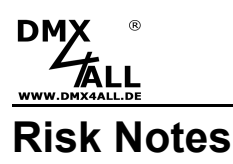

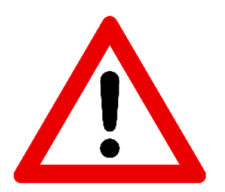

You purchased a technical product. Conformable to the best available technology the following risks should not excluded:

#### **Failure risk:**

The device can drop out partially or completely at any time without warning. To reduce the probability of a failure a redundant system structure is necessary.

#### **Initiation risk:**

For the installation of the board, the board must be connected and adjusted to foreign components according to the device paperwork. This work can only be done by qualified personnel, which read the full device paperwork and understand it.

#### **Operating risk:**

The Change or the operation under special conditions of the installed systems/components could as well as hidden defects cause to breakdown within the running time.

#### **Misusage risk:**

Any nonstandard use could cause incalculable risks and is not allowed.

#### **Waning:**

It is not allowed to use the device in an operation, where the safety of persons depend on this device.

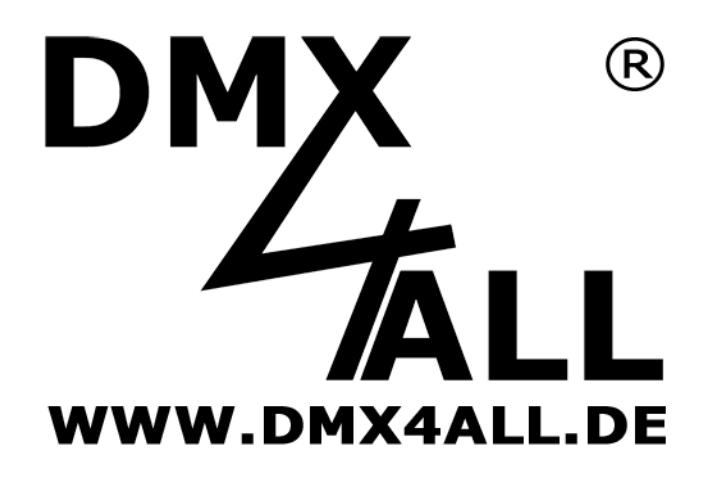

DMX4ALL GmbH Reiterweg 2A D-44869 Bochum Germany

Letzte Änderung: 03.02.2022

© Copyright DMX4ALL GmbH

Alle Rechte vorbehalten. Kein Teil dieses Handbuches darf in irgendeiner Form (Fotokopie, Druck, Mikrofilm oder in einem anderen Verfahren) ohne ausdrückliche schriftliche Genehmigung reproduziert oder unter Verwendung elektronischer Systeme verarbeitet, vervielfältigt oder verbreitet werden.

Alle in diesem Handbuch enthaltenen Informationen wurden mit größter Sorgfalt und nach bestem Wissen zusammengestellt. Dennoch sind Fehler nicht ganz auszuschließen.

Es wird darauf hingewiesen, dass weder eine Garantie noch die juristische Verantwortung oder irgendeine Haftung für Folgen, die auf fehlerhafte Angaben zurückgehen, übernommen werden. Dieses Dokument enthält keine zugesicherten Eigenschaften. Die Anleitung und die Eigenschaften können jederzeit und ohne vorherige Ankündigung geändert werden.